Anleitung Gebirgsstraßenset MH2

Das Set besteht aus 12 Splines.

SerEnd Fl Re oh Mstr MH2 rechts ohne Mauer, ohne Mittelstreifen. Ser fl\_Re\_Mstr\_MH2.3dm, rechts ohne Mauer, unterbrochener Mittelstreifen. Ser fl Re Mstr dur MH2, rechts ohne Mauer, durchgehender Mittelstreifen.

Ser fl Li Re oh Mstr MH2.3dm, rechts und links ohne Mauer, ohne Mittelstreifen. Ser fl Li Re Mstr MH2.3dm, rechts und links ohne Mauer, unterbrochener Mittelstreifen. Ser fl Li Re Mstr dur MH2.3dm, rechts und links ohne Mauer, durchgehender Mittelstreifen.

Ser fl Li oh Mstr MH2.3dm, links ohne Mauer, ohne Mittelstreifen. Ser\_fl\_Li\_Mstr\_MH2.3dm, ohne Mauer, unterbrochener Mittelstreifen. Ser fl\_Li\_Mstr\_dur\_MH2.3dm, links ohne Mauer, durchgehender Mittelstreifen.

Ser\_Bo\_oh\_Mstr\_MH2.3dm, Mauer beidseitig, ohne Mittelstreifen. Ser\_Bo\_Mstr\_MH2.3dm, Mauer beidseitig, unterbrochener Mittelstreifen. Ser\_Bo\_Mstr\_dur\_MH2.3dm, Mauer beidseitig, durchgehender Mittelstreifen.

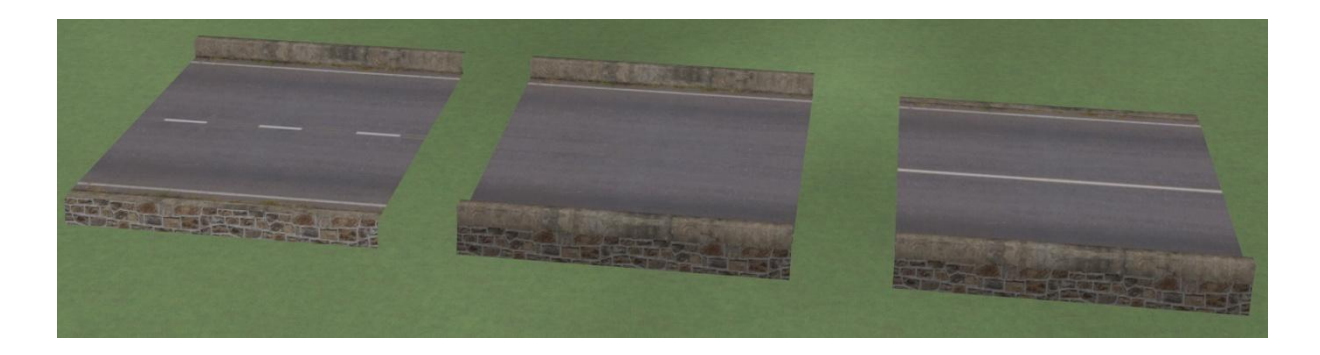

und 15 Gleisobjekten. Die Gleisobjekte " SerEnde................." sind als Übergang auf normale Straßenbreite gedacht

SerEnd \_Bo\_Mstr\_dur\_MH2.3dm, SerEnd Bo oh Mstr MH2.3dm,

SerEnd Fl Li Mstr dur MH2.3dm, SerEnd \_Fl\_Li\_oh\_Mstr\_MH2.3dm,

SerEnd Fl Mstr dur MH2.3dm, SerEnd Fl\_oh\_Mstr\_MH2.3dm,

SerEnd Fl Re Mstr dur MH2.3dm SerEnd Fl Re oh Mstr MH2.3dm,

Die Gleisobjekte " Ser\_Abschl............." sind als Abschluss für die Kopfseiten der " Ser\_Ende................." Objekte gedacht Ser\_Abschl\_Mstr\_dur\_MH2.3dm, Ser\_Abschl\_oh\_Mstr\_MH2.3dm,

Ser\_Absl\_Estg\_Mstr\_dur\_MH2.3dm, Ser\_Absl\_Estg\_oh\_Mstr\_MH2.3dm,

Der Parkplatz besteht aus 3 Teilen

Ser\_Ppl\_Anschl\_Li\_MH2.3dm, Ser\_Ppl\_Anschl\_Re\_MH2.3dm, Ser\_Ppl\_Mitte\_MH2.3dm

Man kann durch die Verwendung mehrerer Mittelstücke die Gesamtlänge des Parkplatzes bestimmen. Wichtig ist, die an den Enden der Gleisobjekte befindlichen unsichtbaren Andockgleise durch unsichtbare Straßensplines zu verbinden

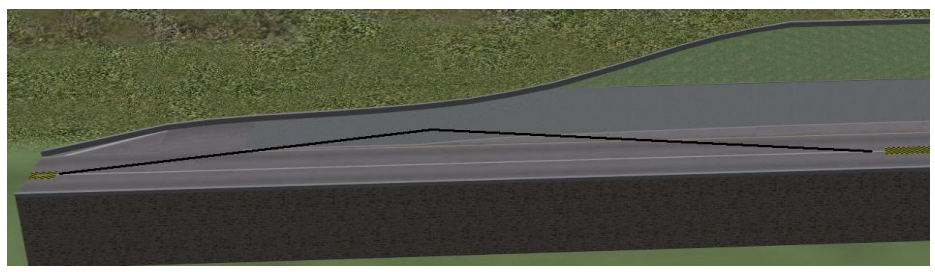

## Tipps zum Aufbau.

Im Tal anfangen mit Anschluss an einen Straßenspline. Als erstes ein Abschlussteil und dann ein Übergangs-Gleisobjekt benutzen. Danach entweder mit dem Parkplatz oder mit den Serpentinen beginnen. Den ersten Spline einsetzen und auf 50 mtr. kürzen. Diese Länge hat sich bewährt, da die Textur auch bei Biegungen von über 90° noch gut aussieht. es empfiehlt sich auch alle Splines mit der gleichen Länge zu verlegen

Dann die gewünschten Daten im Fenster Objekteingenschaften eintragen.

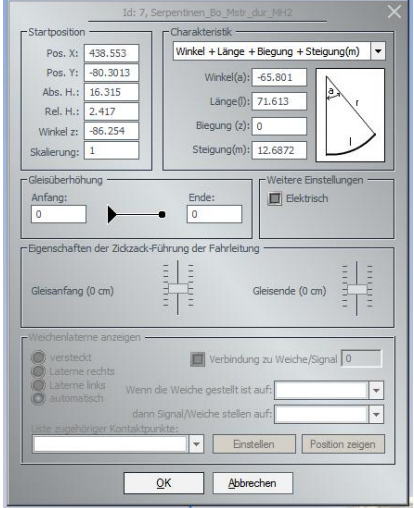

In den 2D Modus wechseln und Gelände an Gleishöhe anpassen. Es hat sich bei mir bewährt, auf jeden fertig gelegten Spline ein Fahrzeug zu stellen, so dass dieser nicht mehr seine Lage verändert. Ich habe hierzu einen Pkw benutzt und bin mir diesem immer von Spline zu Spline weitergefahren.

Um eine andere als die vorgegebene Straßenoberfläche einzusetzen bitte einen entsprechenden Straßenspline einen Zentimeter höher, deckungsgleich über den Spline legen und die breite durch Skalieren des aufgelegten Splines anpassen.

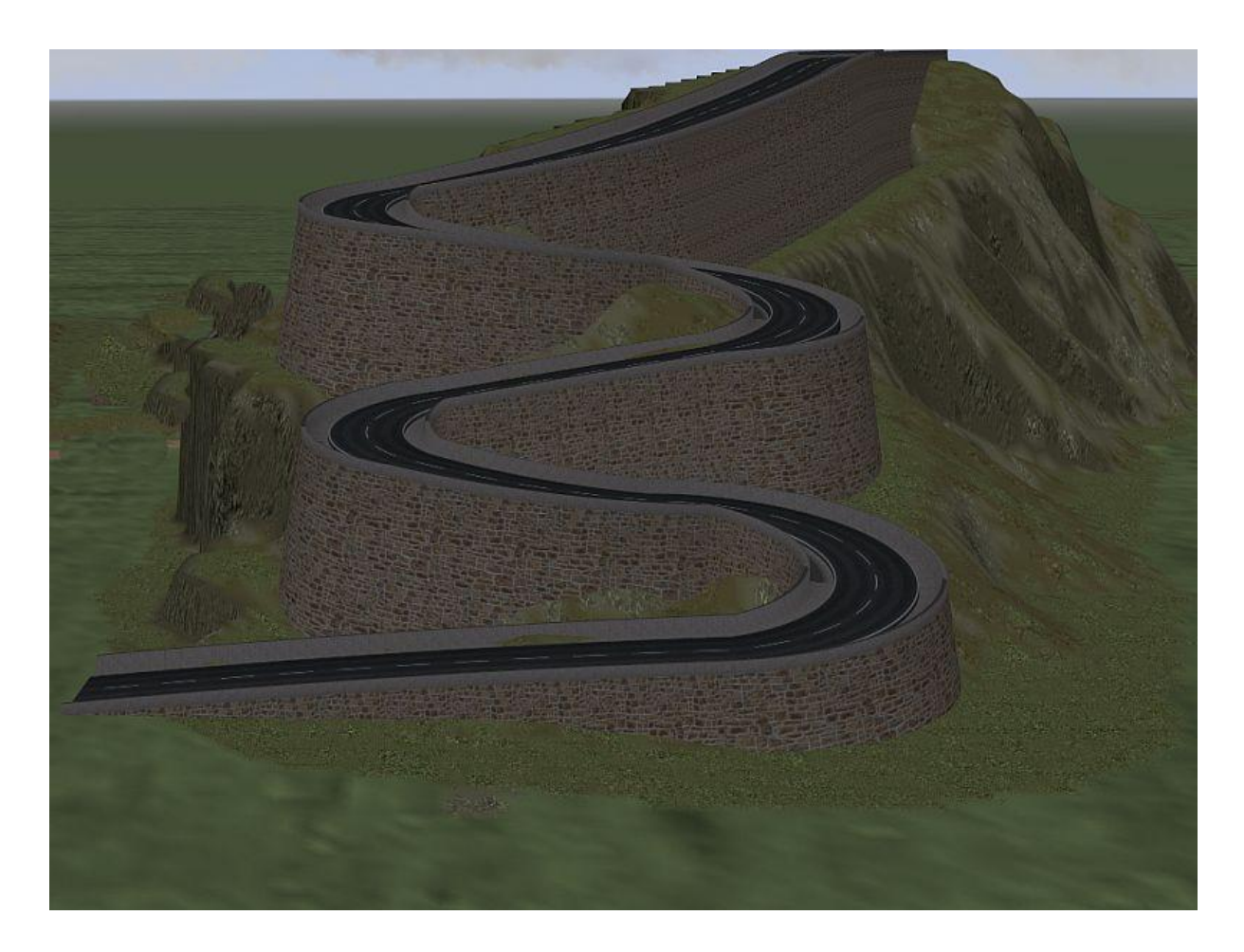

Es lohnt sich auf jeden Fall die mitgelieferte Demoanlage anzuschauen und ein paar Runden mit dem Auto mitzufahren

Viel Spaß beim Aufbau. Für Fragen stehe ich jederzeit gerne zur Verfügung.

mahetzel@web.de